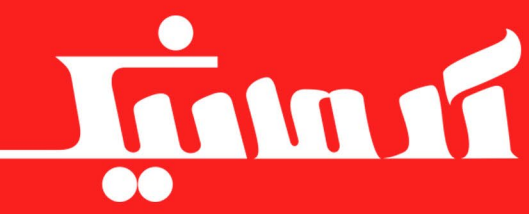

### www.armanic.com

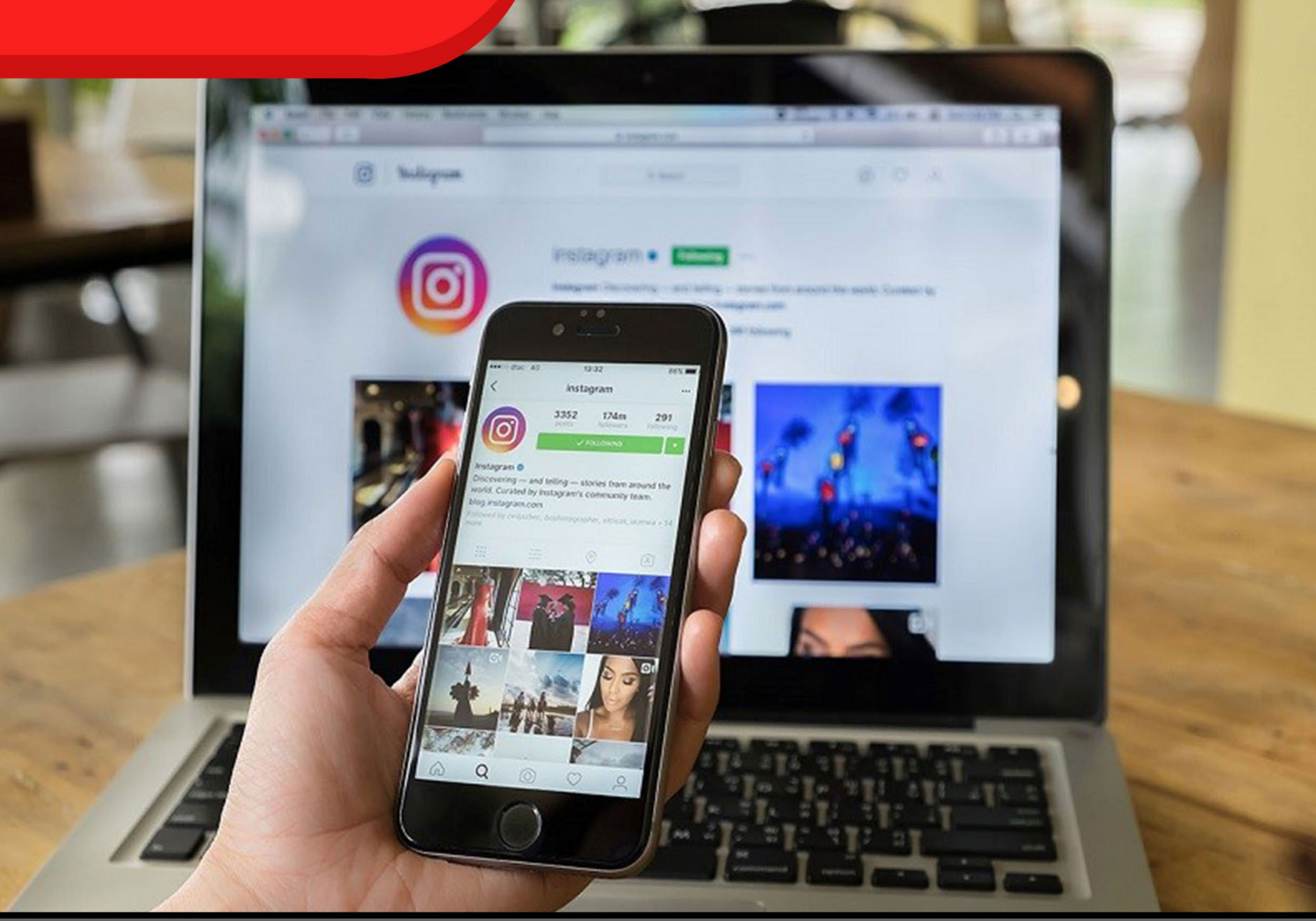

# تبدیل صفحه اینستاگرامر به وبسایت در 7 مرحله

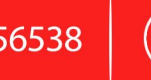

 $\overline{1}$  021-88356538  $\overline{1}$  ( $\overline{1}$ ) Info@armanic.com

رضایت مشتری، مهم ترین دارایی ما است

تــا بــه حــال از خــود پرســیدهاید کــه چگونــه میتــوان اینســتاگرام را بــه طریقــی بــه یـک وبسـایت تبدیـل کـرد یـا آن را بـه سـایتی کـه بـه تازگـی راهانـدازی کردهایـد، اضافــه کــرد؟ اگــر شــما هــم مثــل بســیاری از کســانی باشــید کــه بــه دنبــال کســب درآمــد از راههــای خلاقانــه هســتند، مطمئنــاً بــه صفحــه اينســتاگرامتان صرفــاً بــه عنــوان صفحــهای بــرای دوســتیابی و بــه اشــتراک گذاشــتن عکسهــا و خبرهــا و الیــک کــردن و الیــک گرفتــن، نــگاه نمیکنیــد. احتمــالاً بارهــا از خودتــان پرســيدهايد كــه ايــن صفحــه پــرارزش را چگونــه مىتوانيــد گســترش دهیــد و آن را بــه وبســایت تبدیــل کنیــد. مــا در ایــن مقالــه در مــورد تبدیــل صفحــه اینســتاگرام بــه وبســایت، مطالــب مفیــدی را گــردآوری کردهایــم و ســرفصلهای زیــر را بــه ترتیــب بــرای شــما شــرح میدهیــم. مرحله اول - ضرورت تبدیل صفحه اینستاگرام به وبسایت مرحله دوم - چگونگی اضافه کردن صفحه اینستاگرام به وبسایت مرحله سوم - مزایای اضافه کردن صفحه اینستاگرام به وبسایت مرحلـه چهـارم - تغییـر صفحـه اینسـتاگرام شـخصی بـه صفحـه تجـاری بـرای کسـب درآمـد

مرحله پنجم - چگونه از اینستاگرام به وبسایت لینکدهی کنیم؟ مرحله ششم - چگونه از وبسایت به اینستاگرام لینکدهی کنیم؟ مرحلـه هفتـم - آیـا انتشـار محتـوای وبسـایت شـما در اینسـتاگرام دیگـران، امکانپذیر است؟

در ادامــه میخواهیــم تمامــی ســرفصلهای بــاال را بــه صــورت مفصــل شــرح دهیــم. بـا مـا همـراه باشـید.

### **مرحلــه اول - ضــرورت تبدیــل صفحــه اینســتاگرام بــه وبســایت**

بــا داغ شــدن بحــث فیلترینــگ شــبکههای اجتماعــی در ایــران، یکــی از نگرانیهــای صاحبــان کســبوکارها و کســانی کــه بــا اســتفاده از اینســتاگرام، کســب درآمــد میکننــد، فیلتــر شــدن ایــن شــبکه اجتماعــی محبــوب اســت.

بعـد از فیلتـر شـدن تلگـرام کـه خیلـی هـم غیرمنتظـره نبـود، برنامـه کاری بسـیاری از کسـانی کـه بـا ایـن شـبکه اجتماعـی کار میکردنـد تـا حـد زیـادی مختـل شـد. شـاید اگـر صاحبـان کسـبوکارهای تلگرامـی، پیشتـر بـه هشـدارهای مربـوط بـه فیلترینـگ تلگــرام واکنــش نشــان داده بودنــد و بــرای ادامــه کسبوکارشــان، بــا در نظــر گرفتــن احتمـال فیلترینـگ تلگـرام، بـه فکـر جایگزیـن میافتادنـد، شـاهد ضررهـای بـزرگ و تعطیلیهــای بلنــد مــدت کارشــان نمیشــدند.

درســت اســت کــه مــدت کوتاهــی پــس از فیلتــر شــدن تلگــرام، شــاهد تولــد انــواع فیلترشــکنها و نســخههای پروکســیدار و غیررســمی ایــن کانــال اجتماعــی عظیــم بودیـم و ایـن اپلیکیشـنهای جدیـد تـا حـدود زیـادی باعـث بازگشـت مـردم بـه تلگـرام شـدند، ولـی تلگـرام دیگـر هیچوقت بـه دوران اوج خـودش در ایران برنگشـت و بسـیاری از کسـبوکارهای تلگرامـی هـم هرگـز کار خودشـان را از سـر نگرفتنـد. بــه هــر حــال فیلترینــگ تلگــرام، مرحلــه عبرتــی شــد بــرای کســانی کــه بــا دیگــر شــبکههای اجتماعــی کار میکننــد.

تبدیل صفحه اینستاگرام به وبسایت در 7 مرحله

امـروزه، میشـنویم کـه خیلیهـا نگـران فیلتـر شـدن اینسـتاگرام هسـتند. حتـی تصـور ایـن خبـر، بسـیار ترسـناک اسـت. زیـرا کسـبوکارهای مبتنـی بـر اینسـتاگرام، بسـیار بزرگتــر و فراگیرتــر از کســبوکارهایی هســتند کــه در تلگــرام فعالیــت میکردنــد و اگــر اتفاقــی کــه همــه منتظــرش هســتند بــه وقــوع بپیونــدد، ضررهــای بــزرگ و جبرانناپذیــری بــه بدنــه اقتصــاد مردمــی و خانوادههــا وارد خواهــد شــد. عقــل ســلیم بــه مــا میگویــد کــه بایــد چــارهای اندیشــید. راهحلهــای زیــادی بــرای پیشـگیری از چنیـن فاجعـهای پیشـنهاد شـده اسـت:

راهحــل اول= بعضیهــا میگوینــد کــه کــوچ کــردن از اینســتاگرام بــه یــک شــبکه اجتماعـی دیگـر، راهحـل ایـن مشـکل اسـت. امـا ایـرادی کـه میتـوان بـه این پیشـنهاد ِ گرفـت ایـن اسـت کـه هـر شـبکه اجتماعـی ِ خارجـی دیگـری نیـز، دیـر یـا زود بـا خطر فیلترینـگ تهدیـد خواهـد شـد. بنابرایـن انتقـال کسـبوکار بـه یـک شـبکه اجتماعـی دیگـر، ماننـد خـوردن مسـکن بـرای دنـدان درد اسـت و درد را از ریشـه دوا نمیکنـد. راهحــل دوم= پیشــنهاد گروهــی دیگــر، ســاختن یــک شــبکه اجتماعــی داخلــی اســت کـه بـا شـئونات و قوانیـن کشـور هماهنـگ باشـد. شـبکهای کامـ ًا ایرانـی کـه بهانـهای بـرای فیلترینـگ بـه دسـت کسـی ندهـد. ولـی ایـن راهحـل حتـی بدتـر از راهحـل قبلی اســت. بــه دو دلیــل نمیتــوان از پیادهســازی چنیــن پیشــنهادی ســود زیــادی بــرد. اول اینکــه، تجربــه نشــانداده اســت کــه کاربــران ایرانــی، جــذب چنیــن شــبکههایی نخواهنــد شــد و دومیــن دلیــل ایــن اســت کــه، بســیاری از کســب ِ وکارهای ایرانــی مشــغول در اینســتاگرام، مشــتریهای بینالمللــی دارنــد. یعنــی بــا کــوچ کــردن از اینسـتاگرام بـه یـک شـبکه داخلـی، ممکـن اسـت بخـش بزرگـی از مشـتریان خارجـی خـود را از دسـت بدهنـد.

تبدیل صفحه اینستاگرام به وبسایت در 7 مرحله

راهحـل سـوم= منطقیتریـن پیشـنهاد، تبدیـل صفحـه اینسـتاگرام بـه وبسـایت اسـت. احتمـالاً فکـر میکنیـد کـه ایـن راهحـل هـم فـرار از اینسـتاگرام را پیشـنهاد میدهـد. ولـی در واقـع اینطـور نیسـت و ایـن امـر کامـ ًا برعکـس چیـزی اسـت کـه شـما تصـور می کنیـــد.

بـرای روشـن شـدن موضـوع، ابتـدا بایـد بدانیم کـه: منظـور از تبدیـل صفحه اینسـتاگرام بـه وبسـایت چیسـت؟ در قسـمت بعـدی، ایـن پیشـنهاد را بـه صـورت مفصـل، بـرای شـما توضیـح میدهیـم.

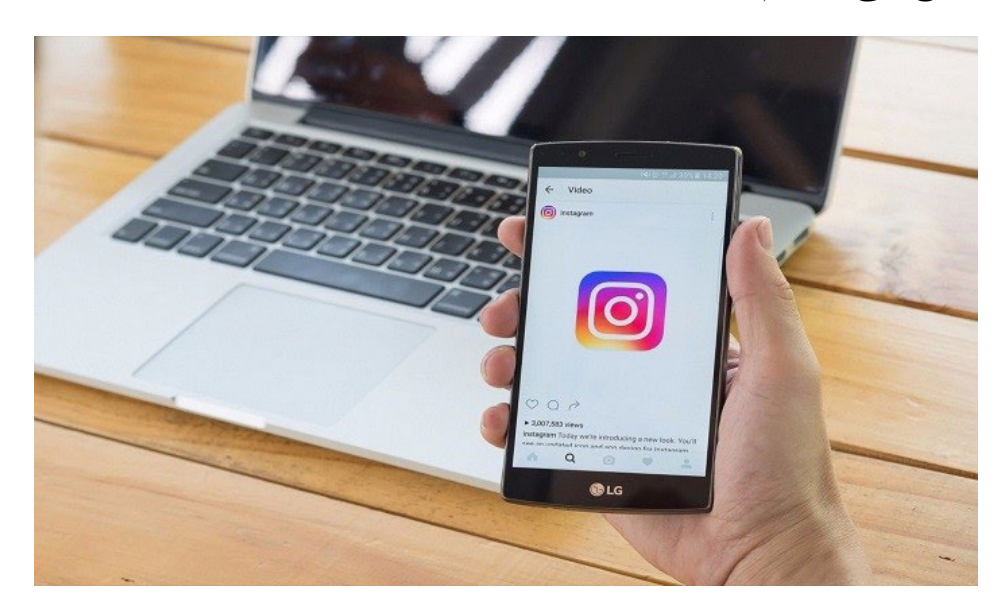

**مرحلـه دوم - چگونگـی تبدیـل صفحـه اینسـتاگرام بـه وبسـایت** منظـور از تبدیـل صفحـه اینسـتاگرام بـه وبسـایت، پیادهسـازی محتـوای اینسـتاگرام شــما در وبســایتی بــا همــان موضــوع و کاربــری اســت. بــه عبــارت دیگــر، شــما بــا انتقــال محتــوای صفحــه اینســتاگرام خــود بــه وبســایت، یــک ســایت بــا کاربــری و هــدف مشــابه صفحــه اینســتاگرامتان راهانــدازی میکنیــد و بــه مشــتریان اجــازه

میدهیـد کـه حتـی در صـورت نداشـتن اکانـت اینسـتاگرام، بتواننـد از خدمـات شـما بهرهمنــد شــوند. بــه احتمــال زیــاد، همیــن یــک دلیــل بــرای درک اهمیــت تبدیــل صفحــه اینســتاگرام بــه وبســایت، کافــی اســت. بـرای انتقـال محتـوا از اینسـتاگرام بـه وبسـایت، مـا دو روش بسـیار کارآمد را پیشـنهاد

روش اول: کمــک گرفتــن از متخصصــان و توســعهدهندگان وب )امکانــات ایــن روش نامحــدود اســت و قابلیــت سفارشیســازی بالایــی دارد). روش دوم: اسـتفاده از پالگینهـای آنالیـن و رایـگان )بـا امکانـات محـدود مثـل انتقـال گالـری عکـس از اینسـتاگرام بـه صفحـه وبسـایت).

### **روش اول: کمـک گرفتـن از متخصصـان و توسـعهدهندگان وب**

اسـتفاده از روش اول، بـه کسـانی توصیـه میشـود کـه میخواهنـد همچنـان، فعالیـت حرفــهای خــود را در وبسایتشــان ادامــه بدهنــد. کارشناســان و متخصصــان، بــا طراحــی الگوریتمهــای خــاص و بهرهگیــری از بهروزتریــن ابزارهــا، ســعی میکننــد کــه صفحــه اینســتاگرام شــما را بــه صورتــی کامــ ًا بینقــص بــه وبســایت منتقــل و ِ بســیاری از امکانــات سفارشی ِ ســازی شــده را مخصــوص ســایت شــما طراحــی کننــد. البتـه ایـن کار، هزینـه خواهـد داشـت و ممکـن اسـت خیلیهـا نخواهنـد بـرای تبدیـل صفحـه اینسـتاگرام بـه وبسـایت، هزینـهای کننـد. بـرای ایـن دسـته از افـراد، مـا روش دوم را پیشــنهاد میکنیــم، یعنــی: اســتفاده از پالگینهــای آنالیــن و رایــگان.

مے کنیـــم:

**روش دوم: استفاده از پالگینهای آنالین و رایگان** پالگینهـا و ابزارهـای متفـاوت زیـادی بـرای انتقـال و پیادهسـازی محتـوای اینسـتاگرام در وبســایت وجــود دارنــد. البتــه مــا موفقیــت اینهــا را تضمیــن نمیکنیــم امــا میتوانیــد آنهــا را امتحــان کنیــد. در ایــن قســمت، پنــج مــورد از مهمتریــن و محبوب ِ تریــن آنهــا را معرفــی میکنیــم.

**-1 ابزار رسمی اینستاگرام**

اینســتاگرام، ابــزاری را طراحــی کــرده و در اختیــار کاربــران قــرار داده اســت کــه بــا اســتفاده از آن میتــوان محتــوای صفحــه اینســتاگرام را بــه وبســایت منتقــل کــرد. چـون ایـن ابـزار بـرای خـود اینسـتاگرام اسـت و نسـبت بـه هـر ابـزار دیگـری در ایـن زمینــه کاربــران بیشــتری دارد، بســیار قابلاعتمــاد و امــن اســت. بــا اســتفاده از ایــن ابــزار، میتوانیــد بــه راحتــی اینســتاگرام را در ســایت وردپرســی خـود پیادهسـازی کنیـد. اسـتفاده از ایـن ابـزار در وردپـرس، مرحلهـت ماننـد اسـتفاده از ابزارهـای دیگـر اسـت. اگـر خودتـان قـادر بـه ایـن کار نیسـتید، بهتـر اسـت بـرای اجـرای بـدون عیـب و نقـص اینسـتاگرام در وبسـایت، از طریق ابزار رسـمی اینسـتاگرام و وردپـرس، از کمـک متخصصـان طراحـی سـایت بهـره ببریـد.

### **-2 ابزار رایگان پیکسلی )**PIXLEE**)** یکــی از راحتتریــن روشهــای تبدیــل صفحــه اینســتاگرام بــه وبســایت، اســتفاده از پیکسـلی )PIXLEE )اسـت. روش کار پیکسـلی )PIXLEE)، بسـیار راحـت اسـت و نیـاز بـه تخصـص خاصـی نـدارد.

تنهــا کافــی اســت وارد ســایت پیکســلی )PIXLEE )شــوید، ثبتنــام کنیــد و بعــد حســاب کاربــری اینســتاگرام خــود را احــراز کنیــد. یــک کــد اســنیپت بــه شــما داده میشــود کــه میتوانیــد آن را در هــر کجــای وبســایت خــود بچســبانید. بــه همیــن ســادگی!

پیکسـلی )PIXLEE)، قابلیـت همگامسـازی سـایت شـما بـا محتـوای اینسـتاگرام را بـه صـورت همزمـان دارد. یعنـی هـر بـار کـه پسـتی در اینسـتاگرام منتشـر میکنیـد، پیکســلی )PIXLEE)، خــود بــه خــود آن پســت را در وبســایت شــما نیــز نشــر میدهــد. البتــه اگــر نمیخواهیــد چنیــن اتفاقــی بیفتــد یــا خواهــان کنتــرل بیشــتر روی ایـن عمـل هسـتید، میتوانیـد از قسـمت تنظیمـات، پیکربنـدی دلخـواه خودتـان را اعمـال کنیـد.

### **-3 ابــزار انتقــال خــوراک اســمش بالــون )**SMASH BALLOON**)**

بـرای کسـانی که سـایت وردپرسـی دارنـد، اسـمشبالون )BALLOON SMASH)، یکــی از کارآمدتریــن ابزارهــای انتقــال محتــوا از اینســتاگرام بــه وبســایت اســت. اسـمشبالون )BALLOON SMASH)، بیـش از 400 هـزار کاربـر در سراسـر دنیـا دارد کـه از ایـن میـان، بیـش از 1200 کاربـر بـه ایـن پالگیـن، رتبـه 5 سـتاره دادهانـد. نسـخه اسـتاندارد ایـن ابـزار، رایـگان اسـت و امکانـات خوبـی را در اختیـار شـما خواهـد ِ گذاشــت. ولــی اگــر خواهــان امکانــات کامــل ایــن پالگیــن محبــوب هســتید، قیمــت ارتقـای برنامـه، بسـته بـه الیسنسـی کـه میخریـد، 39 دالر بـه بـاال اسـت. از امکانـات اسـمشبالون )BALLOON SMASH)، میتـوان بـه مـوارد زیـر اشـاره کر د :

تبدیل صفحه اینستاگرام به وبسایت در 7 مرحله

- اضافه کردن یک یا چند خوراک از اینستاگرام به سایت.
	- قابلیت سفارشی ِ سازی طراحی.
- ریسپانسیو بودن (واکنشگرایی) بالا و قابلیت سازگاری با پلتفرمهای مختلف.
	- امکان کدنویسی اختصاصی درون برنامه.
- کارگذاشـتن یـک دکمـه »follow »اینسـتاگرام در وبسـایت شـما. بـه ایـن ترتیـب افــراد میتواننــد از وبســایت شــما، اینســتاگرامتان را فالــو کننــد.

### **-4 اینستاش )**INSTUSH**)**

اینســتاش، یکــی از ابزارهــای تبدیــل صفحــه اینســتاگرام بــه وبســایت اســت کــه امکانـات مفیـد زیـادی را در اختیـار شـما قـرار میدهـد. اسـتفاده از اینسـتاش، بسـیار راحـت اسـت. شـما فقـط بایـد وارد وبسـایت اینسـتاش شـوید، بـا اسـتفاده از حسـاب ِ کاربــری اینســتاگرام خــود ثبتنــام کنیــد و گالــریای کــه میخواهیــد در وبســایت نمایـش داده شـود را انتخـاب کنیـد.

ِ دو مورد از بهترین امکانات پالگین ً کامال ِ رایگان اینستاش عبارتند از: - انتخـاب حداکثـر 14 گالـری بـا طراحیهـای سفارشیسـازی شـده بـرای نمایـش در وبســایت شما.

ِ - ایجـاد یـک عکـس پشـت صفحـه بـرای وبسـایت خودتـان. ایـن عکـس را در توییتـر و فیسبــوک هــم میتوانیــد نمایــش دهیــد.

# **-5 پالگیــن وردپــرس )**WD **)بــرای انتقــال محتــوا از اینســتاگرام بــه وبســایت** پالگیــن وردپــرس، رایــگان نیســت ولــی قیمــت آن تنهــا 20 دالر اســت و میتوانیــد بـرای تبدیـل صفحـه اینسـتاگرام بـه وبسـایت بـه راحتـی از آن اسـتفاده کنیـد. رونـد یکپارچهســازی اینســتاگرام و وبســایت، در پالگیــن وردپــرس، بســیار ســاده اســت و مدیریـت راحتـی دارد. بعضی از امکانات این پالگین به شرح زیر هستند:

- پیادهسازی محتوای اینستاگرام در وبسایت براساس هشتگها.
	- امکان کدنویسیهای ساده درون برنامه.
		- سازگار با سئو.

حـال کـه بهتریـن ابزارهـا و پالگینهـای تبدیـل اینسـتاگرام بـه وبسـایت را شـناختید، میخواهیـم مزایـای اینـکار را شـرح دهیـم.

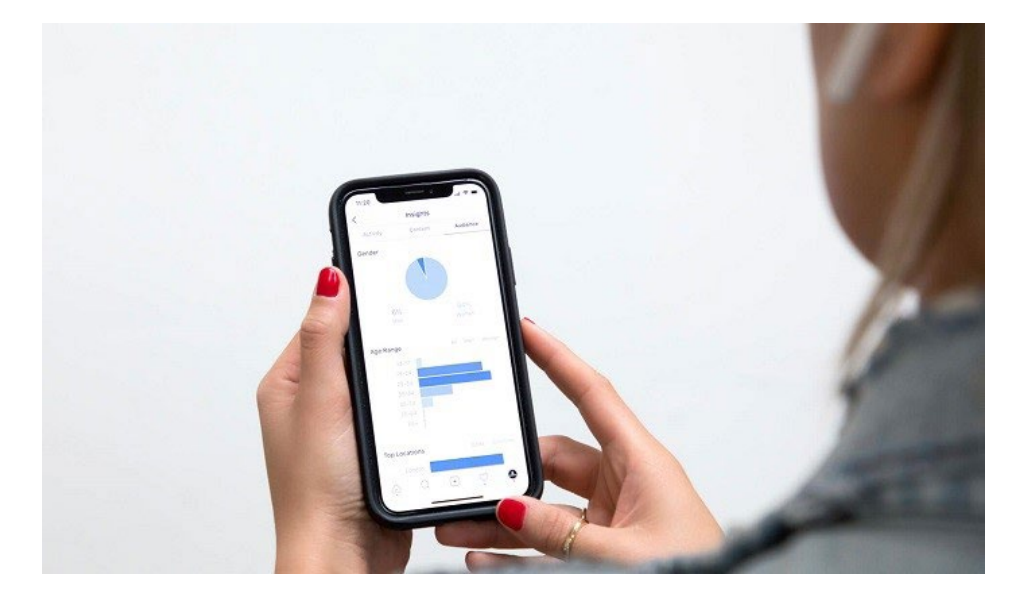

### **مرحلـه سـوم - مزایـای تبدیـل صفحـه اینسـتاگرام بـه وبسـایت**

اینسـتاگرام، نحـوه تبلیغـات شـما بـرای کسـبوکارتان و همچنین ظاهر وبسـایت شـما را بـه طـرز شـگفتآوری تغییـر میدهـد. الزم بـه ذکـر نیسـت کـه کسـبوکارهای جدید تــا چــه حــد بــه اســتراتژیهای شــبکههای اجتماعــی، خصوصــاً اینســتاگرام نیازمنــد هسـتند. تبدیـل صفحـه اینسـتاگرام بـه وبسـایت، زیبایـی بصـری قابلمالحظـهای را بـه سـایت شـما اضافـه میکنـد و کارایـی وبسـایت را بـاال میبـرد. در ادامــه، مزایــای انتقــال یــا تبدیــل اینســتاگرام بــه وبســایت را برایتــان شــرح مے دهیـــم.

# **-1 یک وبسایت تمام عیار با اینستاگرام** صاحبـان کسـبوکار، اعتقـاد دارنـد کـه اینسـتاگرام، ظاهـر وبسـایت آنهـا را کامـل میکنــد. بــا رشــد روزافــزون و چشــمگیر محبوبیــت اینســتاگرام در بــازار، یــک مدیــر یــا کارآفریــن موفــق و دانــا، بایــد از تأثیــرات مثبتــی کــه ایــن شــبکه اجتماعــی بــر وبســایت میگــذارد، آگاه باشــد.

اینســتاگرام همــراه بــا دیگــر شــبکههای اجتماعــی، بــه بخــش جداییناپذیــر زندگــی روزمـره مـردم تبدیـل شـده اسـت و افـراد، سـاعتهای زیـادی را صـرف آن میکننـد.

### **-2 اینستاگرام، منبع نامحدود مشتریهای بالقوه**

بـا انتقـال یـا تبدیـل صفحـه اینسـتاگرام بـه وبسـایت، میتوانیـد بـه منابـع نامحـدود مشــتریها و بازدیدکننــدگان دســت پیــدا کنیــد. وقتــی افزونــه اینســتاگرام در وبســایت شــما نمایــش داده میشــود، افــراد میتواننــد بــه صفحــه اینســتاگرام شــما هــم دسترســی داشــته باشــند. از ســوی دیگــر، وقتــی لینــک وبســایت خودتــان را در اینســتاگرام بگذاریــد، مشــتریهای نامحــدودی از صفحــه اینســتاگرام شــما، روانــه وبســایتتان خواهنــد شــد.

### **-3 اینسـتاگرام، کالس و اعتبـار سـایت شـما را افزایـش میدهــد** زیرا: الــف- عضویــت در یــک شــبکه اجتماعــی معتبــر و قابلاعتمــاد، باعــث میشــود شــما هـم فـردی معتبـر و قابلاعتمـاد جلـوه کنیـد. همیـن اتفـاق بـرای کسـبوکار و سـایت شــما هــم خواهــد افتــاد. امــروزه بیشــتر کســبوکارهای موفــق در کارت ویزیــت و تبلیغــات خــود، صفحــه اینستاگرامشــان را معرفــی میکننــد، زیــرا میداننــد کــه مـردم خواهـان دیـدن آنهـا در ایـن شـبکه اجتماعـی محبـوب هسـتند. ب- داشــتن و ســاختن رابطههــای بــاارزش در شــبکه اجتماعــی اینســتاگرام بــا مشــتریها و دیگــر کســبوکارها، شــما و کســب وکارتــان را موجــه و قابلاعتمــاد جلــوه میدهــد. وقتــی افــراد و کســبوکارهای زیــادی شــما را دنبــال و تأییــد کننــد،

ناخــودآگاه در ذهــن مشــتریها جایــگاه ویــژهای پیــدا خواهیــد کــرد. ج- بــا اســتفاده از اینســتاگرام، میتوانیــد محتــوای بــاارزش و کوتــاه تهیــه کنیــد. محتواهــای اینســتاگرام، از آن جهــت محبوبیــت زیــادی دارنــد کــه کوتــاه، مختصــر و باکیفیـت هسـتند. مـردم، ایـن محتواهـا را بـا دقـت و حوصلـه بیشـتری میخواننـد و در صورتـی کـه متـن و عکـس بـه دقـت انتخـاب شـده باشـند و بـرای تاثیر ِ گـذاری بیشـتر، روی آنهــا فکــر شــده باشــد، قطعــاً درصــد زيــادی از خواننــدگان و بازديدکننــدگان ِ صفحــه اینســتاگرام شــما، بــه مشــتریهای ســایتتان تبدیــل خواهنــد شــد.

**-4 دسترسی آسان به اینستاگرام** وبســایتها و صفحــات اینســتاگرام، ماننــد فروشــگاههایی هســتند کــه همهســاعته و هــرروز، خدمــات خــود را بــه مشــتریها ارائــه میدهنــد. آنهــا تعطیلــی ندارنــد و درهایشـان همیشـه بـه روی مشـتریان بـاز اسـت. وقتـی اینسـتاگرام را به وبسـایتتان متصـل میکنیـد، مثـل ایـن اسـت کـه بیـن دو فروشـگاه خودتـان، یـک در بگذاریـد و اجــازه دهیــد مشــتریها، بیــن دو فروشــگاه تــردد کننــد. ازآنجاییکــه دسترســی بــه اینســتاگرام بــرای بســیاری از مــردم راحتتــر اســت، بهتــر اســت امــکان دسترســی بــه وبســایت را از طریــق اینســتاگرام بــرای آنهــا مهیــا کنیــد. بــه عبــارت دیگــر، از اینسـتاگرام بـه وبسـایت و از وبسـایت بـه اینسـتاگرام، یـک در بگذاریـد!

### **-5 تاثیرگذاری باالی اینستاگرام**

تاثیرگــذاری در اینســتاگرام، بســیار راحتتــر و کمزحمتتــر از تاثیرگــذاری از طریــق وبســایت اســت. متنهــای کوتــاه، محتــوای تصویــر محــور و امــکان نظر ِ دهــی بســیار راحــت مشــتریان و بازدیدکننــگان، از عوامــل بســیار تاثیرگــذار در تبلیغــات و کســبوکارهای اینســتاگرامی هســتند. بــا مرتبــط کــردن اینســتاگرام بــه وبســایت، میتوانیــد مشــتریان تأثیــر پذیرفتــه و آمــاده خریــد را بــه وبســایت خــود راهنمایــی کنیــد.

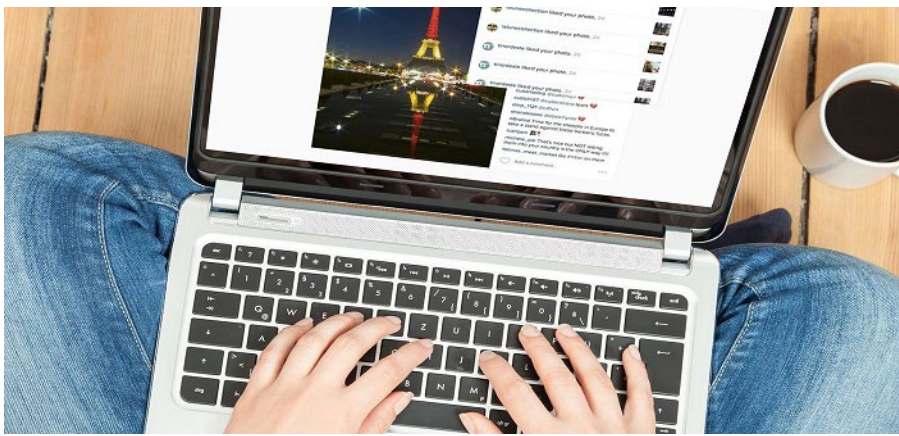

www.armanic.com

**مرحلـه چهـارم - تغییـر صفحـه اینسـتاگرام شـخصی به صفحـه تجـاری بـرای کسـب درآمد**

تغییـر صفحـه اینسـتاگرام شـخصی بـه صفحـه تجـاری، راهحلـی اسـت بـرای کسـانی کــه میخواهنــد از صفحــه اینستاگرامشــان کســب درآمــد کننــد. بایــد بدانیــد هــر صفحـه اینسـتاگرام، در ابتـدا شـخصی اسـت و بایـد بـرای تغیـر آن به صفحه کسـبوکار، اقداماتـی را انجـام دهیـد. ابتـدا، بـه شـرح گامهـای ایـن تغییـر میپردازیـم و سـپس، مزایــای آن را بازگــو میکنیــم.

گامهای تبدیل صفحه اینستاگرام شخصی به صفحه تجاری برای کسب درآمد: گام اول= ابتــدا حالــت اینســتاگرام خــود را از خصوصــی )Private )بــه عمومــی )Public )تغییــر دهیــد. توجــه داشــته باشــید کــه حســابهای کاربــری خصوصــی، قابلیــت تغییــر بــه صفحــه تجــاری را نــدارد.

گام دوم= بـه قسـمت Settings( تنظیمات( برویـد و گزینه Business to Switch Profile( تغییـر به حسـاب تجـاری( را انتخـاب کنید.

گام ســوم= مــا بــه شــما پیشــنهاد میکنیــم کــه اگــر بــرای کســبوکارتان فیسبــوک )Facebook )داریـد، لینـک آن را در ایـن قسـمت وارد کنیـد. زیـرا در ایـن صـورت میتوانیـد از امکانـات بیشـتری در حسـاب تجـاری اینسـتاگرام، اسـتفاده کنیـد. توجـه کنیـد کـه تنهـا یـک صفحـه فیسبـوک را میتوانیـد بـه اینسـتاگرامتان لینـک کنیـد. گام چهــارم= اطالعــات تمــاس، لینــک وبســایت مربــوط بــه کســبوکارتان و دیگــر اطالعــت تکمیلــی را نیــز اضافــه کنیــد. گام پنجم= روی دکمه Done (انجام شد) کلیک کنید.

حال حساب شخصی اینستاگرام شما، به یک حساب تجاری تبدیل شده است. سـئوال مهمـی کـه شـاید ذهـن شـما را درگیـر کـرده باشـد ایـن اسـت کـه: آیـا ایـن

تغییـر هزینـهای هـم دارد؟ خیـر. ایـن تغییـر کامـ ًا رایـگان اسـت و بـه عنـوان یکـی از امکانـات اینسـتاگرام، در اختیـار کاربـران قـرار گرفتـه اسـت. مزیـت اینـکار، امـکان پرداخـت هزینـه بـرای تبلیغـات در اینسـتاگرام و فیسبـوک اسـت. دیگـر مزایـای تغییـر صفحــه شــخصی بــه تجــاری را در ادامــه شــرح میدهیــم. مزایای تغییر صفحه شخصی اینستاگرام به صفحه تجاری:

### **-1 دکمه فراخوان عمل )**CTA**)**

وقتـی صفحـه شـما بـه یـک پیـج تجـاری تبدیـل شـود، در بـاالی صفحـه، یـک دکمـه فراخـوان عمـل یـا (Call-To-Action) قـرار خواهـد گرفـت. وقتـی اطلاعـات تمـاس کسـبوکارتان را در تنظیمـات صفحـه اینسـتاگرام وارد کنیـد، کاربـران بـا زدن دکمـه فراخــوان عمــل، بــه ایــن اطالعــات دسترســی پیــدا میکننــد و میتواننــد بــا شــما ارتبـاط برقـرار كننـد. همچنيـن كاربـران مىتواننـد بـا زدن ايـن دكمـه، مسـتقيماً بـه وبسـایت شـما بیاینـد و دیگـر نیـازی نیسـت کـه سـایت شـما را در اینترنـت جسـتجو کننـد.

**-2 بررســی رونــد رشــد صفحــه شــما بــا اســتفاده از اینســتاگرام آنالیتیکــس )**Analytics Instagram**)** بـا اسـتفاده از ابـزار اینسـتاگرام آنالیتیکـس کـه بـا تبدیـل شـدن صفحـه شـخصی شـما بـه یـک صفحـه تجـاری، در دسـترس قـرار خواهـد گرفـت، شـما میتوانیـد اطالعـات زیـر را در مـورد پیـج تجـاری خودتـان بـه دسـت بیاوریـد: الــف: تعــداد کل دنبالکنندگانتــان بــه عــاوه تعــداد کســانی کــه در 7 روز گذشــته، بــه صفحــه شــما اضافــه شــدهاند.

ب: اطالعات کسانی که پستهای شما را میبینند. ج: تعــداد کل پســتهای شــما بــه عــاوه تعــداد پســتهایی کــه در 7 روز گذشــته اضافــه کردهایــد. د: کامنتهــا و تعــداد بازدیــد از وبســایت در 7 روز گذشــته و روز و تاریــخ ایــن کامنتهــا و بازدیدهــا. ه: درصد دنبالکنندگان شما براساس جنسیت. و: درصد دنبالکنندگان بر اساس رده سنی. ز: نام 5 کشور و 5 شهری که بیشترین بازدید را از صفحه شما میکنند. ح: روزها و ساعاتی که بیشترین بازدید از پیج شما صورت میگیرد. ط: کسانی که استوریهای شما را تماشا میکنند. ی: کسانی که تبلیغات شما را میبینند. اطالعاتـی کـه در بـاال ذکـر شـد، بسـیار مهم هسـتند، زیـرا بـا اسـتفاده از ایـن اطالعات، میتوانیــد ویژگیهــای جمعیتشناســی مخاطبــان خــود را دریابیــد و ایــن دادههــا را در جهـت رشـد کسـبوکارتان بـه کار ببندیـد. همچنیـن ایـن دادههـا بـه شـما میگوینـد کـه تعـداد و زمانِبنـدی گذاشـتن پسـتها در صفحـه شـما، مناسـب اسـت یـا خیر.

#### **-3 تبلیغات اینستاگرام )**Ads Instagram**)**

وقتــی صفحــه شــخصی بــه یــک صفحــه تجــاری تبدیــل شــود، شــما ایــن امــکان را خواهیــد داشــت تــا بــه کمــک اینســتاگرام ادز )Ads Instagram)، کســبوکار خودتـان را تبلیـغ کنیـد. البتـه ایـن کار هزینـه خواهـد داشـت، امـا تأثیـر مثبتـی کـه ایــن تبلیغــات بــر روی کســبوکارهای متنــوع گذاشــتهاند را نمیتــوان انــکار کــرد.

ایـن تبلیغـات، بـه طـور همزمـان، بـر روی فیسبـوک کسـبوکار شـما نیـز قـرار خواهند گرفـت بـه همیـن خاطـر، بهتـر اسـت وقتـی اینسـتاگرام را بـه صفحـه تجـاری تبدیـل میکنیــد، حتمــاً فیسبــوک را هــم اضافــه کنیــد.

تبلیغـات اینسـتاگرام، مخاطبانـی را بـرای تبلیغـات شـما پیـدا خواهنـد کـرد. همچنیـن میتوانیـد بـه اینسـتاگرام بگوییـد کـه مخاطبـان شـما چه کسـانی هسـتند. اینسـتاگرام، مســتقیماً آنهــا را از گروههــای موردنظــر پیــدا میكنــد. انواع تبلیغات در اینستاگرام به این صورت است:

- تبلیغات عکسی.
- تبلیغات ویدئویی.
- کاروسلها محتوی مجموعهای از عکسها و ویدئوها هستند.
	- استوریها

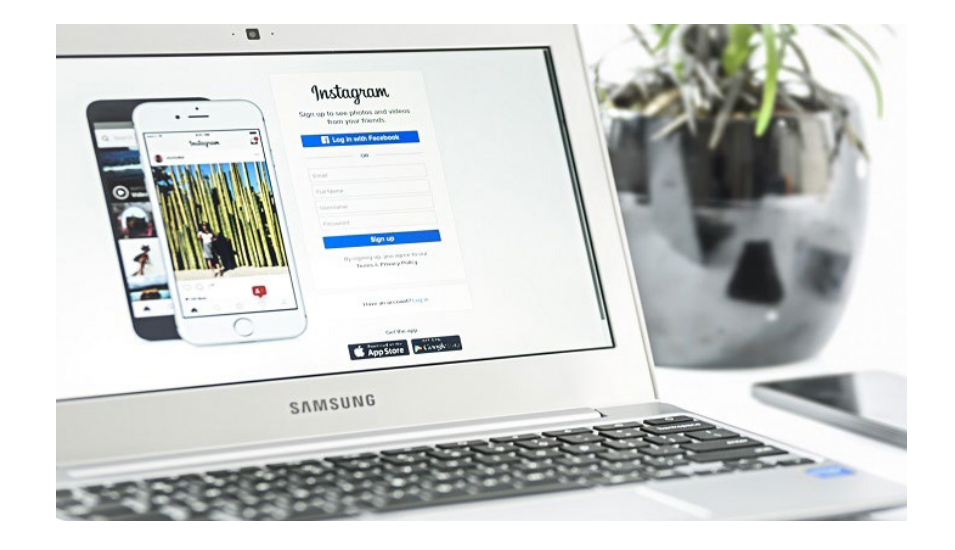

۲ ا

**مرحلــه پنجــم - چگونــه از اینســتاگرام بــه وبســایت لینکدهــی کنیــم؟** حــال کــه اینســتاگرام خــود را بــه وبســایت منتقــل کردیــد و تمــام گامهــای الزم را بــرای داشــتن یــک کســبوکار موفــق مبتنــی بــر اینستاگرام-وبســایت برداشــتهاید، نوبــت بــه مرحلــه پنجــم، یعنــی لینکدهــی از اینســتاگرام بــه وبســایت میرســد. به چند صورت میتوانید لینک وبسایت خود را در اینستاگرام قرار دهید: .1 در قسمت بیو )Bio) .2 در استوریها )Stories) .3 در پستها )Posts) .4 در کامنتها یا نظرات حال هر کدام از این موارد را به طور مفصل شرح میدهیم:

**-1 لینکدهی در قسمت بیو )**Bio **)صفحه اینستاگرام** بیـو، همـان قسـمت توضیحـات صفحـه اصلـی ایسـتاگرام شماسـت کـه اطالعاتـی ماننـد اسـم صفحـه، توضیحـات فعالیـت و غیـره را میتوانیـد در آن وارد کنیـد. بـرای گذاشـتن لینـک وبسـایت در بیـوی اینسـتاگرامتان، گامهـای زیـر را دنبـال کنیـد: الف: ابتدا به صفحه پروفایل اینستاگرام خود بروید. ب: بعد روی قسمت Edit profile (ویرایش پروفایل) بزنید. ج: دراین مرحله در جلوی قسمت Website، لینک وبسایت خود را وارد کنید. بـه همیـن راحتـی. حـال لینـک وبسـایت شـما، در قسـمت بیـو نمایـش داده میشـود و هـر کسـی کـه آن را لمـس کنـد بـه وبسـایت شـما هدایـت خواهـد شـد.

### **-2 لینکدهی در استوریها )**Stories**)**

الـف: بـرای اضافـه کـردن لینـک بـه اسـتوری اینسـتاگرام، باید آخرین نسـخه اپلیکیشـن را در گوشـی خـود نصـب کنید. ب: استوری موردنظر را بارگذاری کنید. ج: در بـالای اسـتوری، روی آیکـون لینـک (دو حلقـه زنجیـر متصـل بـه هـم)، کلیـک کنیـد. د: یــک پنجــره بــاز میشــود و شــما بایــد لینــک موردنظــر را در زیــر قســمت URL بگذاریـد. ه: دکمه Done را بزنید. حـال اسـتوری شـما، لینـکدار شـده اسـت و هـر کسـی کـه در زیـر اسـتوری شـما روی more see بزنـد، بـه وبسـایت شـما منتقـل خواهـد شـد.

#### **-3 لینکدهی در پستها )**Posts**)**

لینکدهـی در پسـتها، یکـی از بهتریـن گزینههایـی اسـت کـه اینسـتاگرام در اختیـار کاربــران قــرار داده اســت. ولــی متاســفانه بــرای اســتفاده از ایــن امــکان، بایــد هزینــه پرداخـت کنیـد. از آنجایـی کـه بـرای پرداخـت هزینـه بـه اینسـتاگرام یـا شـبکههای اجتماعــی، از ایــران بــا مشــکل مواجهیــم، میتوانیــد از شــرکتهایی کمــک بگیریــد کـه ایـن کار را در ایـران از طریـق واسـطه، انجـام میدهنـد.

بــه هــر جهــت، بعــد از اینکــه هزینــه را پرداخــت کنیــد، گزینــهای بــه اینســتاگرام شـما اضافـه خواهـد شـد. در ایـن گزینـه، تنظیماتـی وجـود دارد کـه شـما میتوانیـد بــرای لینــکدار کــردن پســتهای خــود، از آن اســتفاده کنیــد. وقتــی یــک پســت در اینسـتاگرام لینـکدار شـود، یـک نـوار بـه قسـمت پاییـن پسـت اضافـه میشـود کـه روی آن عباراتـی مثـل More See یـا More Learn نوشـته شـده اسـت. کاربـران بـا لمـس کـردن ایـن نـوار بـه آمرحلهـی کـه در آن وجـود دارد راهنمایـی خواهنـد شـد.

### **-4 اضافه کردن لینک در قسمت کامنتها یا نظرات**

سـه روش قبلـی، بـرای لینـکدار کـردن محتویـات داخـل پروفایـل شـما بـود. ولـی یک روش بسـیار سـاده و کارآمـد کـه تاثیـر بسـیار زیـادی بـر رشـد کسـبوکارتان خواهـد داشــت، گذاشــتن کامنــت در زیــر پســت دیگــران و اضافــه کــردن لینــک بــه کامنــت خودتـان اسـت. ایـن کار هزینـهای نـدارد و زحمـت زیـادی هـم بـه شـما نخواهـد داد. در ضمــن، بــا ایــن کار، تبلیغــات خــود را بــه بیــرون از دیوارهــای ســازمان بردهایــد و اجــازه میدهیــد کــه افــراد بیشــتری از وجــود شــما و کســبوکارتان آگاه شــوند. در ادامه، نحوه لینکدهی از وبسایت به اینستاگرام را برای شما شرح میدهیم.

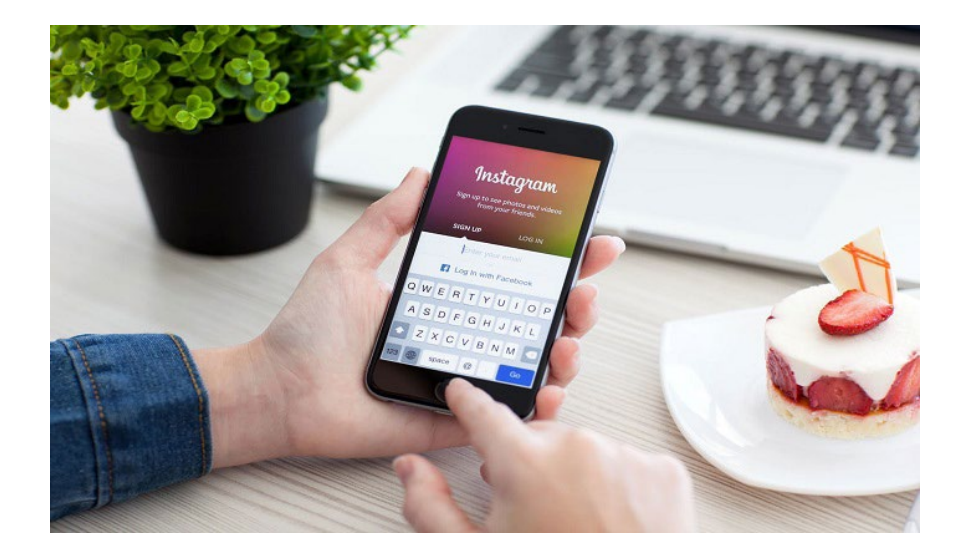

**مرحلــه ششــم - چگونــه از وبســایت بــه اینســتاگرام لینکدهــی کنیــم؟** اگــر کســبوکار شــما وبســایتی دارد، بــدون شــک یکــی از راههــای موفقیــت شــما

لینکدهــی از وبســایت بــه شــبکههای اجتماعــی اســت. در حــال حاضــر، بنــا بــه دالیلـی کـه پیـش از ایـن گفتـه شـد، اینسـتاگرام، مهمتریـن شـبکه اجتماعـی اسـت کـه بایـد در وبسـایت شـما حضـور داشـته باشـد. زیـرا بـا گذاشـتن لینـک اینسـتاگرام در وبســایت، بــه بازدیدکننــدگان و مشــتریها اجــازه میدهیــد کــه بتواننــد بــه راحتــی شــما را در اینســتاگرام دنبــال کننــد.

در گامهــای زیــر، نحــوه لینــک دادن از وبســایت بــه اینســتاگرام کســبوکارتان را شــرح میدهیــم:

گام اول= ابتـدا بایـد آیکـون اینسـتاگرام را در اینترنـت جسـتجو کـرده و آن را دانلـود کنیــد. تصویــر ایــن آیکــون بــه صــورت رایــگان و بــا اندازههــا و کیفیتهــای مختلــف در دسـترس همـه قـرار دارد.

گام دوم= انـدازه آیکـون و شـکل ظاهـری آن بایـد بـا دیگـر عناصر سـایت شـما همخوانی داشـته باشـد. توجـه داشـته باشـید انـدازه مناسـب بـرای آیکـون شـبکههای اجتماعـی 32 پیکسـل در 32 پیکسـل است.

گام سـوم= بـه سـمت سـرور یـا سیسـتم مدیریـت محتـوای سـایت خودتـان برویـد. اگـر نمیدانیـد چطـور بایـد ایـن کار را بکنیـد از یـک کارشـناس کمـک بگیریـد. همچنیـن میتوانیـد بـا توجـه بـه ابـزاری کـه بـا آن سـایت را سـاختهاید )وردپـرس، ویکـس یـا زبانهــای برنامــه نویســی و ابزارهــای دیگــر بــرای ســاخت وبســایت) راهنمــای ابــزار مربوطـه را در اینترنـت جسـتجو کنیـد و بخوانیـد. گام چهارم= در قسمت سیستم مدیریت سایت، آیکون اینستاگرام را اضافه کنید.

تبدیل صفحه اینستاگرام به وبسایت در 7 مرحله

گام ششــم= در گام آخــر، عکــس آیکــون اضافــه شــده را بــه آمرحلــه .www://http yourusername/com.instagram لینــک کنیــد. در ایــن آمرحلــه اطالعــات حسـاب كاربـری اينسـتاگرام خـود را وارد كنيـد تـا كاربـر بتوانـد مســتقيماً وارد صفحـه اینسـتاگرام شـما بشـود.

تمــام شــبکههای اجتماعــی ایــن امــکان را دارنــد و میتوانیــد گامهــای بــاال )بــه جــز گام ۵) را بـرای اضافـه کـردن آنهـا بـه وبسـایت خـود بـه کار ببندیـد.

# **مرحلـه هفتـم** – **آیـا انتشـار محتـوای وبسـایت شـما در ِ اینسـتاگرام دیگـران، امکانپذیـر اسـت؟**

ً در انتهــای مطالــب اینترنتــی، دکمههــای بــه اشــتراکگذاری در شــبکههای حتمــا اجتماعـی را دیدهایـد. ایـن دکمههـا، بـه خواننـده اجـازه میدهنـد تـا بـا ذکـر نـام و ســایت شــما، محتــوای وبســایت شــما را در صفحههــای شــبکه اجتماعــی، وبالگهــا و وبسـایتهای خودشـان بـه جـزء در اینسـتاگرام منتشـر کننـد. احتمـالاً دلیـل ایـن امـر ایـن اسـت کـه شـمار کلمـات یـک محتـوای وبسـایت، بسـیار طوالنیتـر از شـمار مجــاز کلماتــی اســت کــه میتــوان در یــک پســت اینســتاگرام منتشــر کــرد. بــه هــر حـال ایـن امـکان بـرای اینسـتاگرام وجـود نـدارد.

ولــی مــا پیشــنهاد میکنیــم کــه ســعی کنیــد تمامــی عکسهــا، اینفوگرافیکهــا و نمودارهایـی کـه در سـایت اسـتفاده میکنیـد، دارای لوگـوی وبسـایت شـما و معـرف برنــد شــما باشــند. حتیاالمــکان ســعی کنیــد آمرحلــه وبســایت هــم در قســمت پاییـن تصاویـر حـک شـود. زیـرا در ایـن صـورت، اگـر افـرادی بخواهنـد از عکسهـای وبسـایت شـما در فضاهایـی مثـل اینسـتاگرام اسـتفاده کننـد، بازدیدکننـدگان لوگـو و آمرحلــه ســایت شــما را می.بیننــد و احتمــالاً بــه ســایت شــما مراجعــه خواهنــد كــرد.

تبدیل صفحه اینستاگرام به وبسایت در 7 مرحله

فرامــوش نکنیــد کــه تولیــد محتــوای شــبکههای اجتماعــی، یکــی از مهمتریــن نکتههایـی اسـت کـه اگـر در پـی موفقیـت هسـتید، بایـد بـه آن توجـه کنیـد. محتـوای بهینــه، مفیــد و جــذاب، کاربــران را بــه ســوی شــما روانــه میکنــد. همچنیــن میتوانیــد در انتهــای هــر مطلــب، از خواننــدگان بخواهیــد کــه در صــورت اســتفاده از مطالــب شــما در وبســایت یــا صفحــات شــبکههای اجتماعــی خودشــان، ً بـه شـما و وبسـایتتان اشـاره کننـد و آمرحلـه وبسـایت را در انتهـای مطلـب حتمـا خـود ذکـر کننـد.

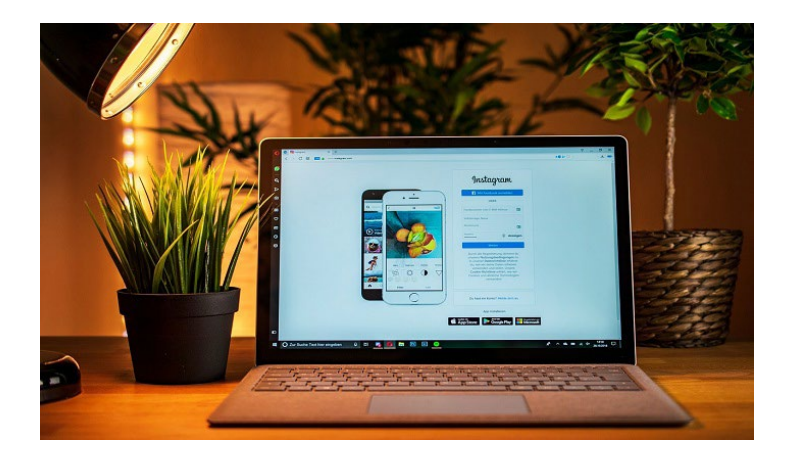

**نتیجهگیری** اســتفاده از اینســتاگرام بــرای رشــد کســبوکار، یکــی از گزینههــای حیاتــی در بــازار رقابتــی کســبوکارهای اینترنتــی اســت. امــروز میبینیــم کــه تقریبــاً تمامــی کســبوکارهای کوچــک و بــزرگ در سراســر دنیــا، صفحــه مخصــوص بــه خودشــان را ِ در اینسـتاگرام دارنـد و بخـش بزرگـی از درآمدشـان از همیـن شـبکه اجتماعـی سـاده و محبــوب، عایدشــان میشــود. کســبوکارهای ایرانــی هــم از ایــن قاعــده مســتثنی نیسـتند و پابهپـای کسـبوکارهای جهانـی، از امکاناتـی کـه اینسـتاگرام در اختیارشـان قــرار داده اســت، نهایــت بهــره را میبرنــد.

تبدیل صفحه اینستاگرام به وبسایت در 7 مرحله

بـا اینحـال، بـا نگاهـی گـذرا بـه تاریخچـه و سرنوشـت شـبکههای اجتماعـی محبـوب خارجـی در کشـورمان ایـران میبینیـم کـه همگـی بـا خطـر فیلترینـگ تهدید میشـوند و بعضیهایشـان هـم ماننـد فیسبـوک و تلگـرام کـه بـه رشـد چشـمگیری در ایـران رسـیده بودنـد، نهایتـاً بـا فیلتـر شـدن از دنیـای رقابـت کسـبوکارهای اینترنتـی ایرانـی خارج شــدند.

در حــال حاضــر، بزرگتریــن و محبوبتریــن شــبکه اجتماعــی در ایــران، اینســتاگرام اسـت و کسـبوکارهای کوچـک و بـزرگ در ایـن شـبکه فعالیـت دارنـد. بـا اینحـال، اینســتاگرام هــم از خطــر فیلتریــگ در امــان نیســت و اگــر صاحبــان کســبوکارها نخواهنــد یــا نتواننــد، راهحلــی بــرای بقــای خودشــان بعــد از فیلترینــگ پیــدا کننــد،

سهمشــان در ایــن رقابــت تنگاتنــگ، قطعــاً نابــودی و ورشکســتی خواهــد بــود. مـا در ایـن مقالـه سـعی کردیـم در مـورد راهکارهایـی صحبـت کنیـم کـه کسـبوکارها را از خطــر ورشکســتگی بعــد از فیلترینــگ اینســتاگرام، تــا حــدودی در امــان نــگاه میدارنــد. همچنیــن مطالــب جانبــی را در راســتای رشــد کســبوکارهای بیــرون از فضــای اینســتاگرام و البتــه بــا کمــک ایــن شــبکه اجتماعــی محبــوب، تقدیــم شــما کردیــم.

بـه هـر جهـت، عقـل سـلیم مـا را بـه پیشـگیری وا مـیدارد و امیـد داریـم بـا تجربـهای کــه پــس از فیلترینــگ تلگــرام کســب کردیــم، در مــورد اینســتاگرام محتاطانهتــر و عاقالنهتـر تصمیـم بگیریـم. بـرای دریافـت اطالعـات بیشـتر در ایـن زمینـه، بهتـر اسـت زمانـی را بـه مشـاوره اختصـاص دهیـد و تمامـی مراحـل کار را بـه خوبـی بشناسـید.

recom. Www.armanic.com